# **\*\*\* CAUTION - PI 3.5 Update 03 \*\*\***

- **1. PI 3.5 Update 03 should only be installed on PI 3.5 (PI 3.5 Update 01, or PI 3.5 Update 02)**
- **2. If you haven't installed PI 3.5 Update 01 yet, then this is a \*\*\*critical mandatory update\*\*\* - it should only be installed on a PI 3.5 server. Also, if you plan to restore a backup of a prior PI 3.x release on a freshly installed PI 3.5 server, then install PI 3.5 Update 03 prior to initiating a restore of that backup.**
- **3. If you are using a VM environment for running PI, please ensure that the disk is using thick provisioning, otherwise patch install process may take a very long time to complete.**
- 4. If you are unable to download this package directly from cisco.com through **Administration** -> **Software Updates** page, then please download this update to your local machine and manually upload and install it through PI's Software Updates page.

## **Introduction**

This UBF includes defect fixes. This mandatory update should **only** be installed on a Cisco Prime Infrastructure 3.5 server. This update addresses following defects:

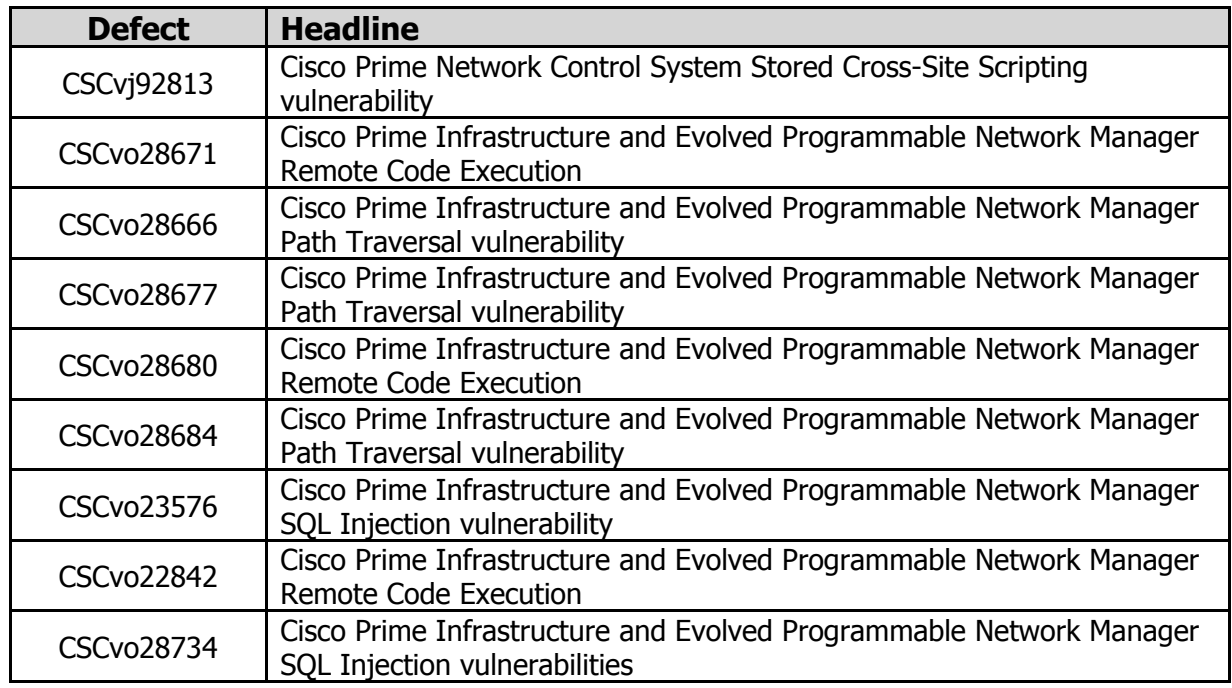

# **Security Vulnerability Fixes:**

Please refer to [Cisco's PSIRT site](https://tools.cisco.com/security/center/publicationListing.x) for more detail on all the **Security Vulnerability** issues.

#### **Resolved in PI 3.5 Update 03**

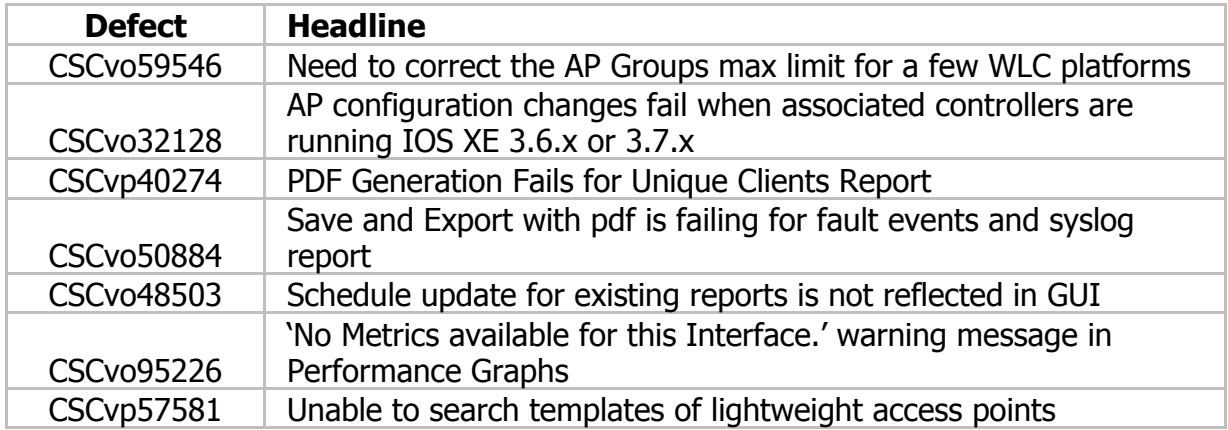

# **Resolved in PI 3.5 Update 02**

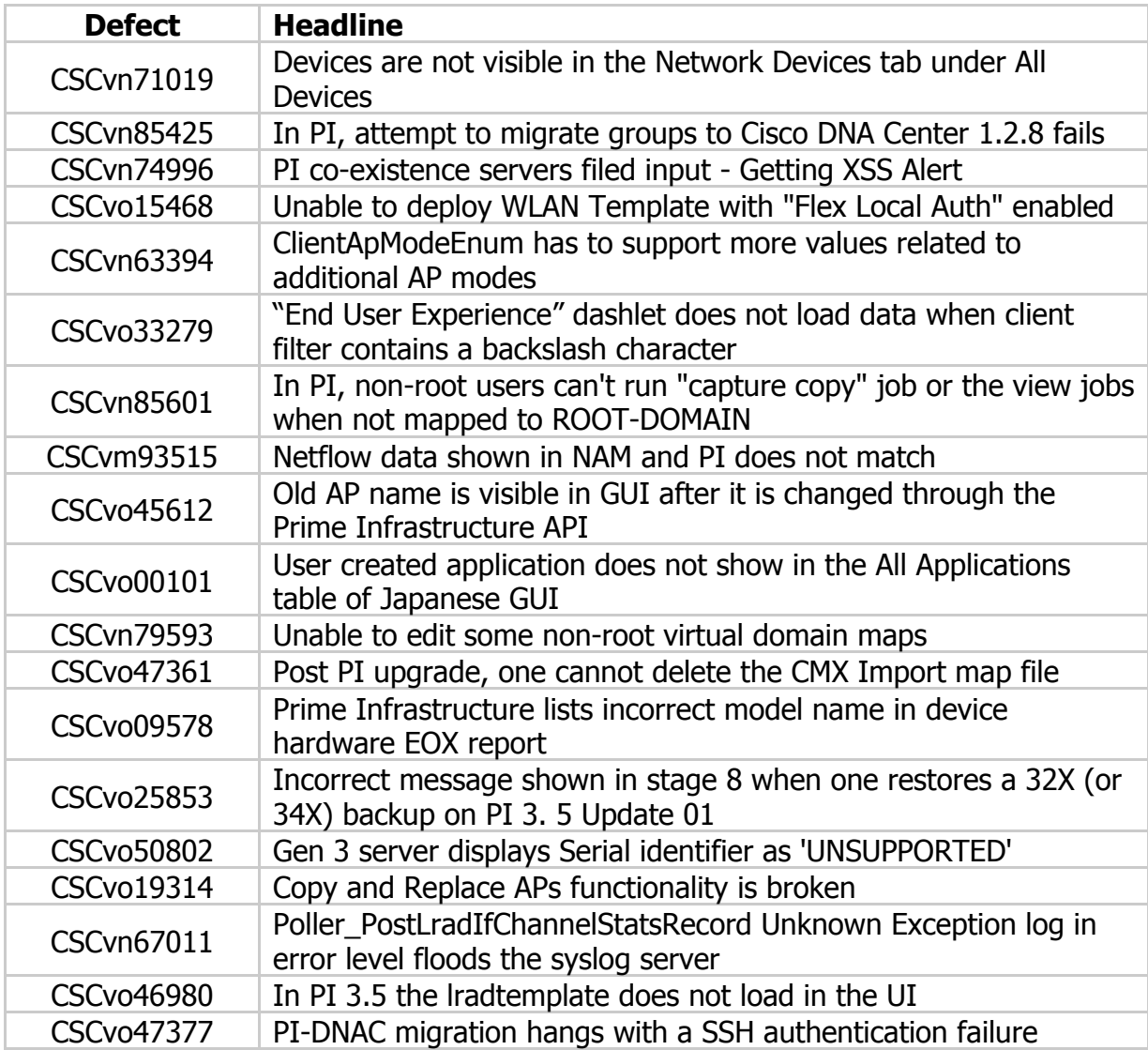

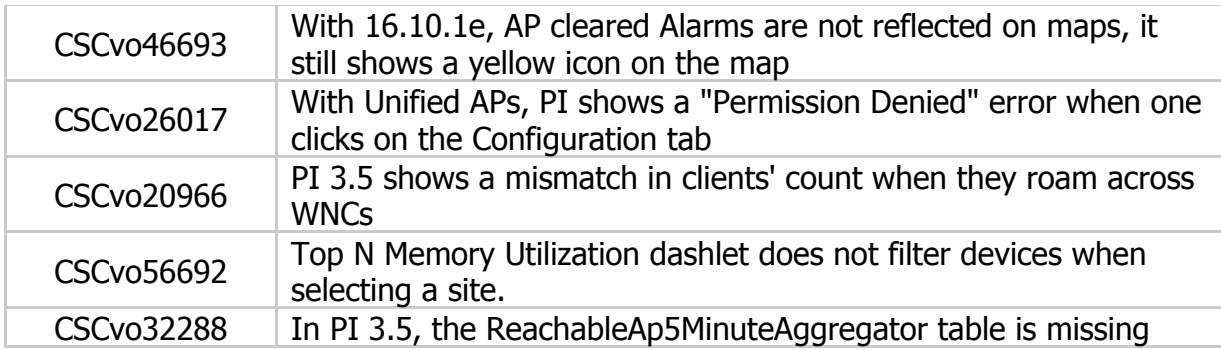

#### **Resolved in PI 3.5 Update 01**

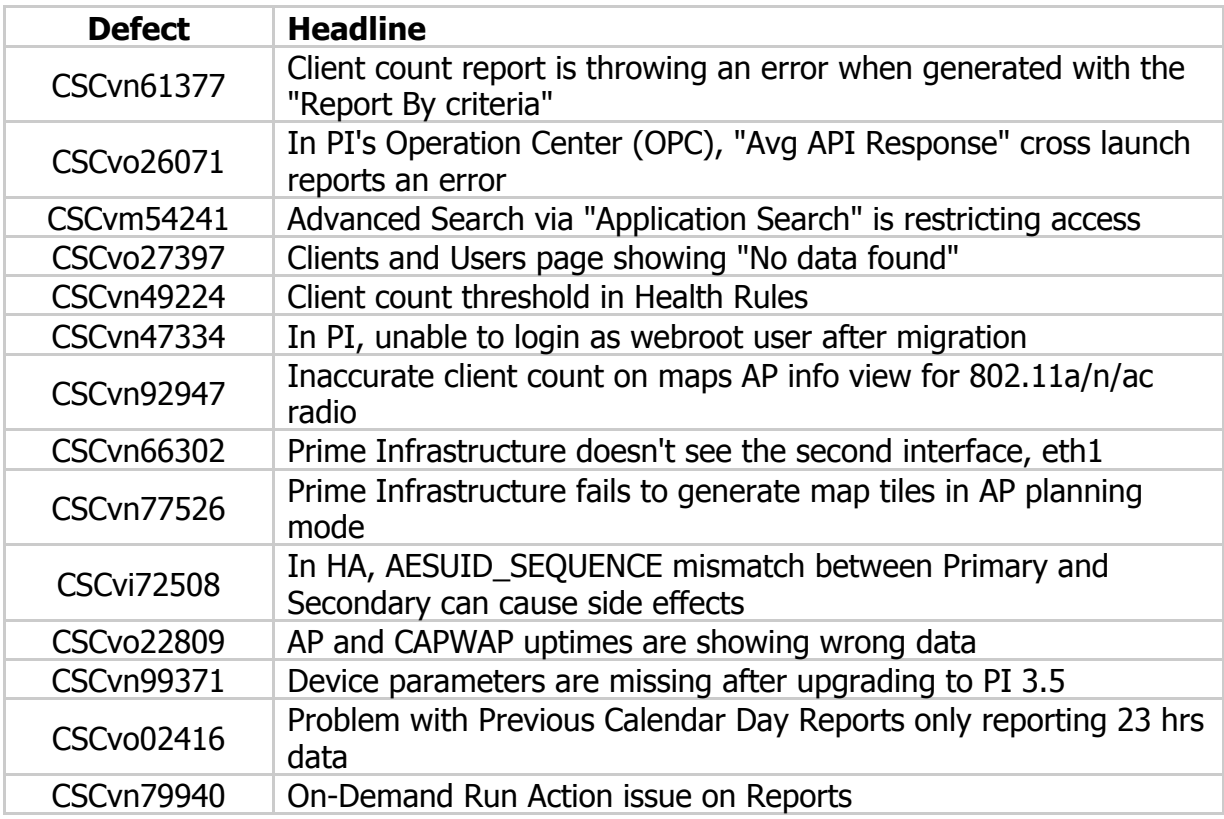

There are no other new features included in this update.

# **System Requirements**

For more information on server and web client requirements, see the **[System Requirements](https://www.cisco.com/c/en/us/td/docs/net_mgmt/prime/infrastructure/3-3/quickstart/guide/bk_Cisco_Prime_Infrastructure_3_3_0_Quick_Start_Guide.html#con_1070021)** section of the *Cisco Prime Infrastructure 3.3 Quick Start Guide*.

## **Installation Guidelines**

The following sections explain how to install the patch.

## **Before You Begin Installing the Patch**

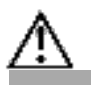

**Caution: Once you install this patch, you cannot un-install or remove it. If this is VM based environment, then if possible, take a VM Snapshot before applying this patch. It is recommended that you always take a backup before attempting to install an update.**

Because the patch is not removable, it is important to have a way to revert your system to the original version in case hardware or software problems cause the patch installation to fail.

To ensure you can do this, take a backup of your system before downloading and installing this UBF patch.

**Cautionary Note**: **\*\*\*Do not\*\*\*** restore a PI 3.5 backup on a PI 3.5 server! Take a backup only after you have installed PI 3.5 Update 03. Also, if needed, restore a prior release backup only on a PI 3.5 Update 03 (or higher) setup.

To revert back to Prime Infrastructure 3.5 installation (with PI 3.1.x, PI 3.2.x, PI 3.3.x, PI 3.4.x, or a PI 3.5 backup), follow these steps:

- **1.** Reinstall Prime Infrastructure 3.5 from an OVA or ISO distribution
- **2.** Install PI 3.5 maintenance release
- **3.** Install this update (PI 3.5 Update 03)
- **4.** If you have a prior PI 3.1.x, PI 3.2.x, PI 3.3.x, PI 3.4.x, or PI 3.5 backup
	- Restore this backup

If you are installing the patch as part of a High Availability (HA) implementation, you will want to ensure that the network links between the two servers provide maximum bandwidth and low latency throughout the patch install. For more information, see [Troubleshooting Patch Installs in](https://www.cisco.com/c/en/us/td/docs/net_mgmt/prime/infrastructure/3-2-2/release/notes/cpi_rn.html#pgfId-181780)  [HA Implementations](https://www.cisco.com/c/en/us/td/docs/net_mgmt/prime/infrastructure/3-2-2/release/notes/cpi_rn.html#pgfId-181780).

**Note:** Some of the links refer to prior releases because the instructions included in those documents are still valid.

**Installing the PI\_3\_5\_Update\_03-1.0.9.ubf patch**

Make sure you have completed the recommended preparation steps given in **Before You Begin** [Installing the Patch.](https://www.cisco.com/c/en/us/td/docs/net_mgmt/prime/infrastructure/3-4-1/release/notes/cpi_rn.html#pgfId-200457)

If you are currently using Prime Infrastructure without enabling High Availability, follow the steps

below to install the patch.

**Step 1 Download** the patch file (**PI\_3\_5\_Update\_03-1.0.9.ubf**), and save the file locally.

- **Step 2** Log in to the Prime Infrastructure server using an ID with administrator privileges and choose **Administration > Software Update**.
- **Step 3** Click **Upload Update File** and browse to the location where you saved the patch file. Click **OK** to upload the file.
- **Step 4** When the upload is complete:
	- **a.** On the Software Upload page, confirm that the Name, Published Date and Description of the patch file are correct.
	- **b.** Select the patch file and click **Install** .
	- **c.** You will see a popup message indicating when the installation is complete. You should also see a listing for the patch in the "Updates" table, with a "Yes" opposite the patch under the "Installed" column, and a "Yes" under the "Pending Restart" column.
- **Step 6** As a final step of the install process, the server restart will be triggered automatically (**Note**: **you should not** manually execute ncs stop followed by ncs start)
- **Step 7** Verify that the patch is installed by logging into the server and choosing **Administration > Software Update** . You should see a listing for the patch in the "Updates" table, with a "Yes" opposite the patch under the "Installed" column, and a "No" under the "Pending Restart" column.

#### **Installing the PI\_3\_5\_Update\_03-1.0.9.ubf With High Availability**

Make sure you have completed the recommended preparation steps given in **Before You** [Begin Installing the Patch](https://www.cisco.com/c/en/us/td/docs/net_mgmt/prime/infrastructure/3-4-1/release/notes/cpi_rn.html#pgfId-200457).

[Remove HA Via the GUI](https://www.cisco.com/c/en/us/td/docs/net_mgmt/prime/infrastructure/3-3/admin/guide/bk_CiscoPrimeInfastructure_3_3_AdminGuide/bk_CiscoPrimeInfastructure_3_3_AdminGuide_chapter_01010.html#task_1151284) (as outlined Cisco Prime Infrastructure 3.4 Administrator Guide). Continue the patching once HA is removed completely. For more details, see the [How to Patch New HA Servers](https://www.cisco.com/c/en/us/td/docs/net_mgmt/prime/infrastructure/3-3/admin/guide/bk_CiscoPrimeInfastructure_3_3_AdminGuide/bk_CiscoPrimeInfastructure_3_3_AdminGuide_chapter_01010.html#task_1284120) section in the Cisco Prime Infrastructure 3.4 Administrator Guide.

Patching of the primary and secondary server takes approximately one hour. During that period, both servers will be down. If you have trouble at any point, see Troubleshooting [Patch Installs in HA Implementations.](https://www.cisco.com/c/en/us/td/docs/net_mgmt/prime/infrastructure/3-4-1/release/notes/cpi_rn.html#pgfId-181780)